CORBA Visibroker for C++ Visibroker for Java exactle Evaluation to the Evaluation to the Visibroker exactle state of the United States (Visibroker for  $C_{++}$  3.3  $\overline{3}$  Visibroker for Java 3.4 CD  $vbcpp33.exe$  C++ , vbj33.exe vbj34.exe Java  $\qquad \qquad$ Visibroker for Java 3.3 vbj34.exe 3.4 the visibroker for Java 3.3 JDK1.2 Java ORB( Sun 에서 제공하는 CORBA 프로그램) 충돌이 생긴다. 따라서 Java ORB  $JDK1.2$   $vbi34.exe$ the United States wisibroker for Java 3.4 United States Assembly University of Java 3.4 idl2java idl2java Visibroker for Java 3.4 idl2java 시켜보면 정상적으로 동작하지 않는다.

, Visibroker for  $C++ 3.3$ Visibroker for Java 3.4 Extending University Associates Associates to Tava 3.4 \$PDK1.2 Visibroker Wisibroker to the Visibroker for C++ 3.3 Visibroker for Java 3.4 idl2cpp.exe . Visibroker for C++ 3.3 Visibroker for Java 3.4  $C:\Inprise\v{vbroker} Visibroker$  for  $C++3.3$ C:\Inprise\vbroker3.4 Visibroker for Java 3.4 .

Visibroker Wisigenic 인수하면서 볼랜드(지금의 인프라이즈) 개발툴에 Visibroker 내장하 시작했는 Visibroker Wisibroker Wisibroker Wisibroker Wisibroker  $CORBA$ C++Builder Visibroker Visibroker

 $JDK1.2$  Visibroker for Java 3.4 , JDK1.2 Visibroker for Java 3.3 September 1988 September 1988 Java 3.4 Visibroker for  $C_{++}$  3.3 , Visibroker for Java 3.3 Visibroker for  $C_{++}$  3.3 하도록 한다. 델파이나 C++ Builder 사용할 경우에 내장된 Visibroker 따로 Visibroker for C++  $\qquad \qquad$ 

ED Window 95/98, Window NT 4.0 Inprise Homepage(http://www.inprise.com/)

#### $\mathcal{L}=\frac{1}{\sqrt{2\pi}}\sum_{i=1}^{\infty}\frac{1}{\sqrt{2\pi}}\sum_{i=1}^{\infty}\frac{1}{\sqrt{2\pi}}\sum_{i=1}^{\infty}\frac{1}{\sqrt{2\pi}}\sum_{i=1}^{\infty}\frac{1}{\sqrt{2\pi}}\sum_{i=1}^{\infty}\frac{1}{\sqrt{2\pi}}\sum_{i=1}^{\infty}\frac{1}{\sqrt{2\pi}}\sum_{i=1}^{\infty}\frac{1}{\sqrt{2\pi}}\sum_{i=1}^{\infty}\frac{1}{\sqrt{2\pi}}\sum_{i=1}^{\infty}\frac{1}{\sqrt$ 타깝지만 소식이지만 아직까지 리눅스용 CORBA 제품은 나와있지 않다. 리눅스의

#### Visibroker

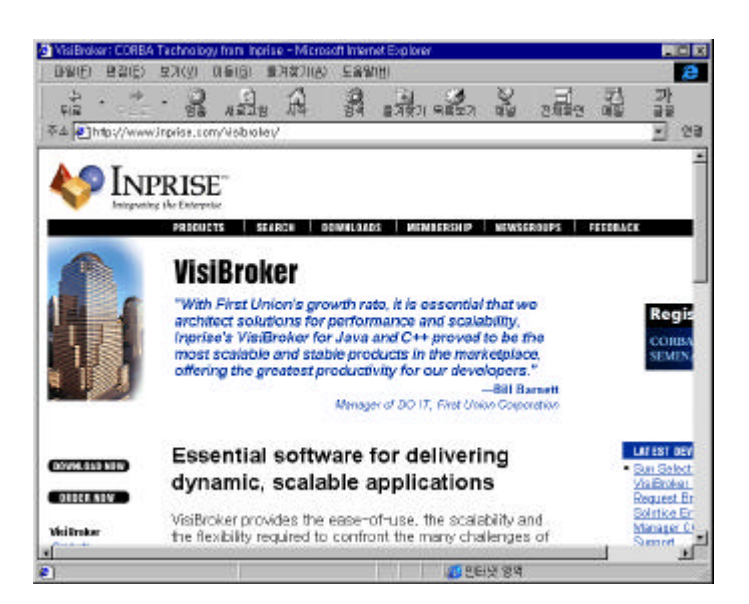

[그림] Visibroker Download Page(http://www.inprise.com/)(homepage.gif)

설치되어 있지 않을 경우는 에러가 발생한다. 여기에서 말하는 네트워크 모듈은

#### $CORBA$

#### $TCP/IP$   $\blacksquare$

propt>idl2cpp account

가능성이 있습니다.<br>사용성이 있습니다.

idl2cpp: java.net.UnknownHostException: KING

Protocol

 $\begin{bmatrix} 1 & 0 & 0 \\ 0 & 0 & 0 \\ 0 & 0 & 0 \\ 0 & 0 & 0 \\ 0 & 0 & 0 \\ 0 & 0 & 0 \\ 0 & 0 & 0 \\ 0 & 0 & 0 \\ 0 & 0 & 0 \\ 0 & 0 & 0 \\ 0 & 0 & 0 \\ 0 & 0 & 0 & 0 \\ 0 & 0 & 0 & 0 \\ 0 & 0 & 0 & 0 \\ 0 & 0 & 0 & 0 & 0 \\ 0 & 0 & 0 & 0 & 0 \\ 0 & 0 & 0 & 0 & 0 \\ 0 & 0 & 0 & 0 & 0 \\ 0 & 0 & 0 & 0 & 0 & 0 \\$ 

## Visibroker for C++

Visibroker for C++ I. [ 1] Visibroker for C++ Platform  $[-1]$ 

에너를 해결하기 위해서는 네트워크 설정을 추가해 주어야 한다.

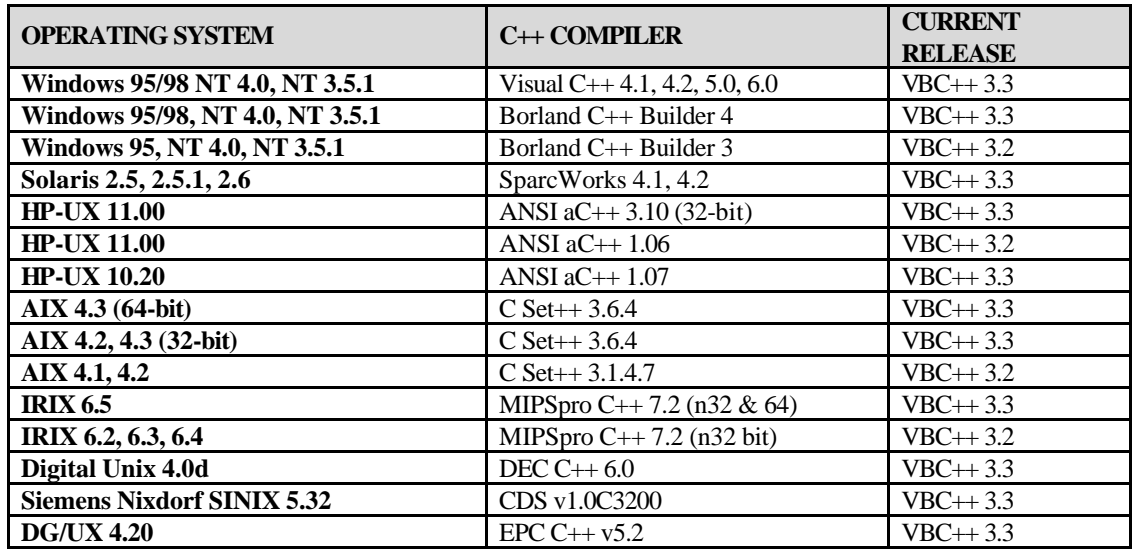

Visibroker for C++ Window , UNIX

양이 그렇게 혼자 돈을 먹고 있어요.

Inprise Homepage(http://www.inprise.com)

Visibroker for C++  $\overline{C}$ 

바란다.

. Visibroker  $CORBA$ 

 $[-2]$ 

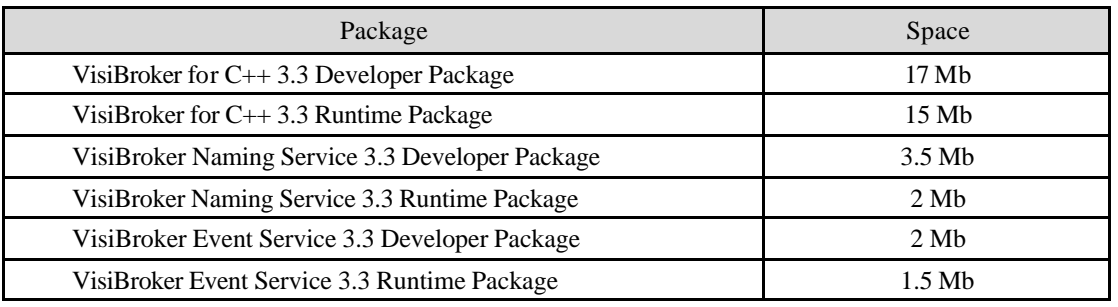

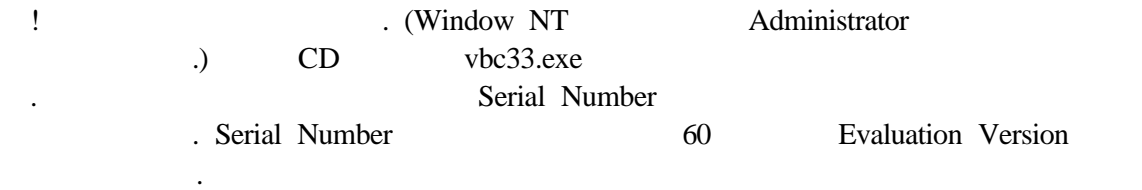

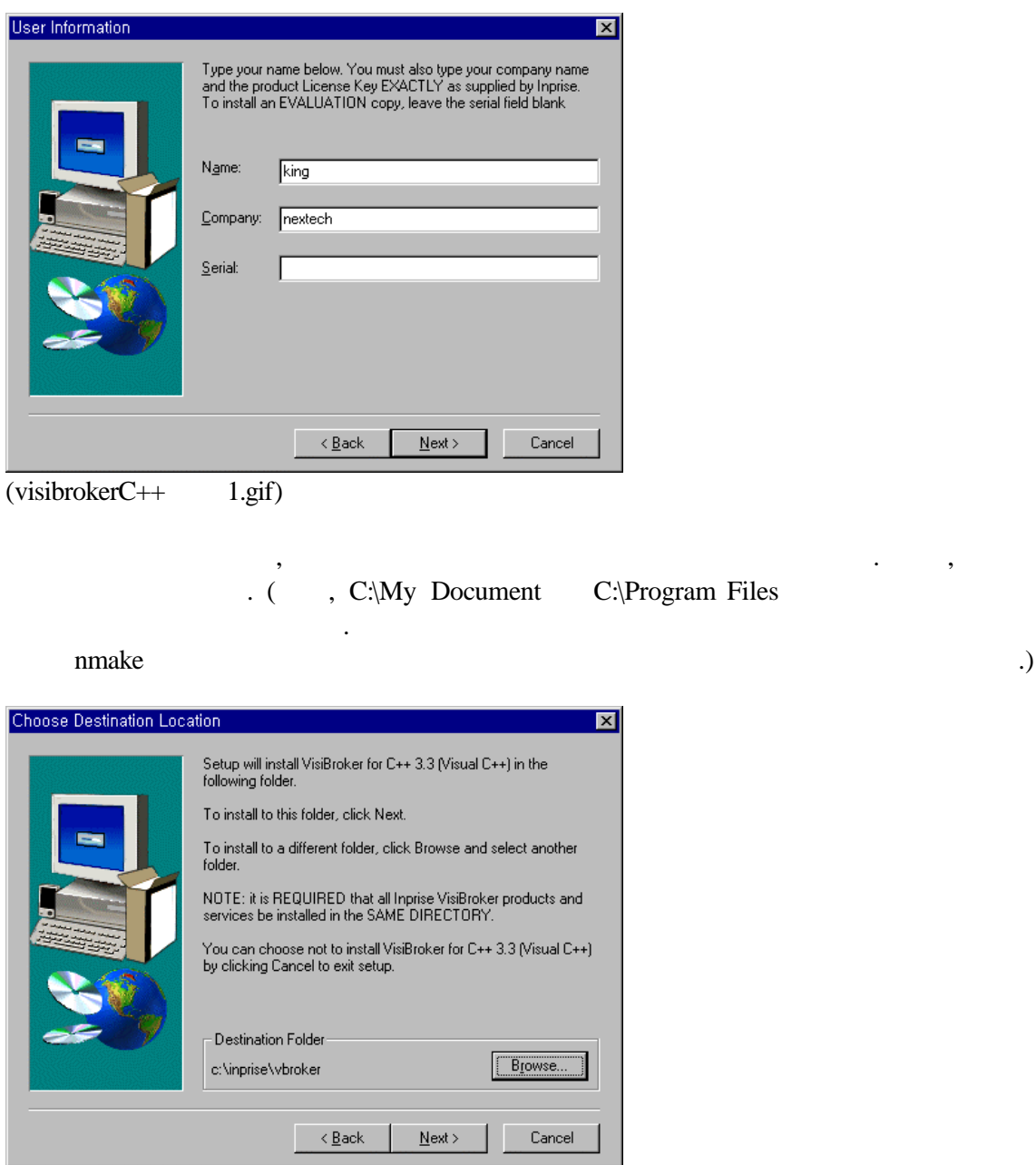

 $(visibrokeC++$  2.gif)

## Service, Naming Service the theory is the Service theory and the theory is the theory in the theory is the theory in the theory is the theory in the theory is the theory in the theory is the theory in the theory is the the end Change the Extension of The Extension of The Extension of The Extension of The Extension of The Extension of The Extension of The Extension of The Extension of The Extension of The Extension of The Extension of The Ext

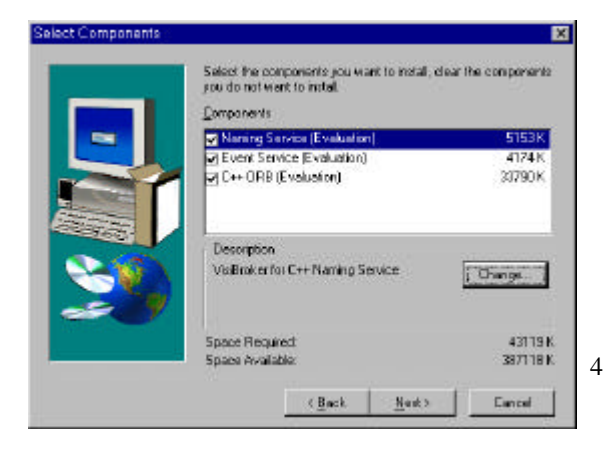

external to the C++ ORB, Event

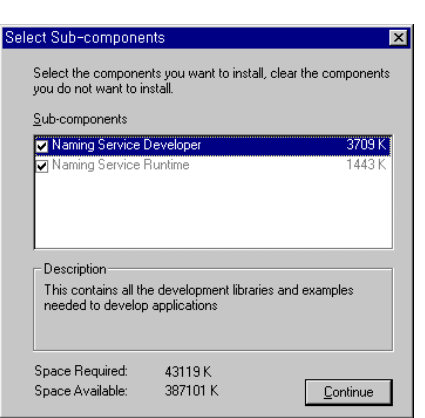

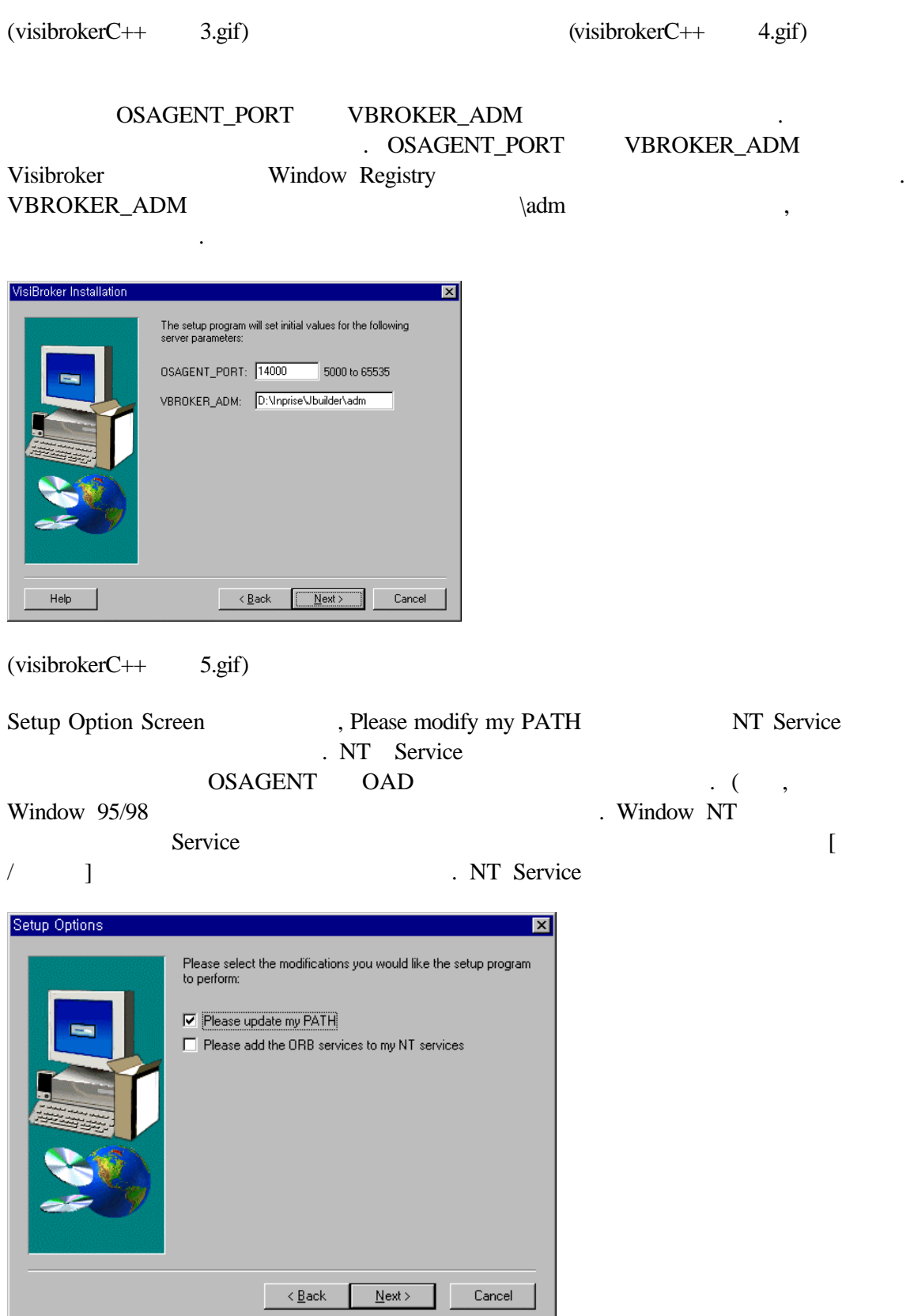

경우 오히 불편하기 때문에 선택하지 않는 것을 추천하고 싶다. 만약

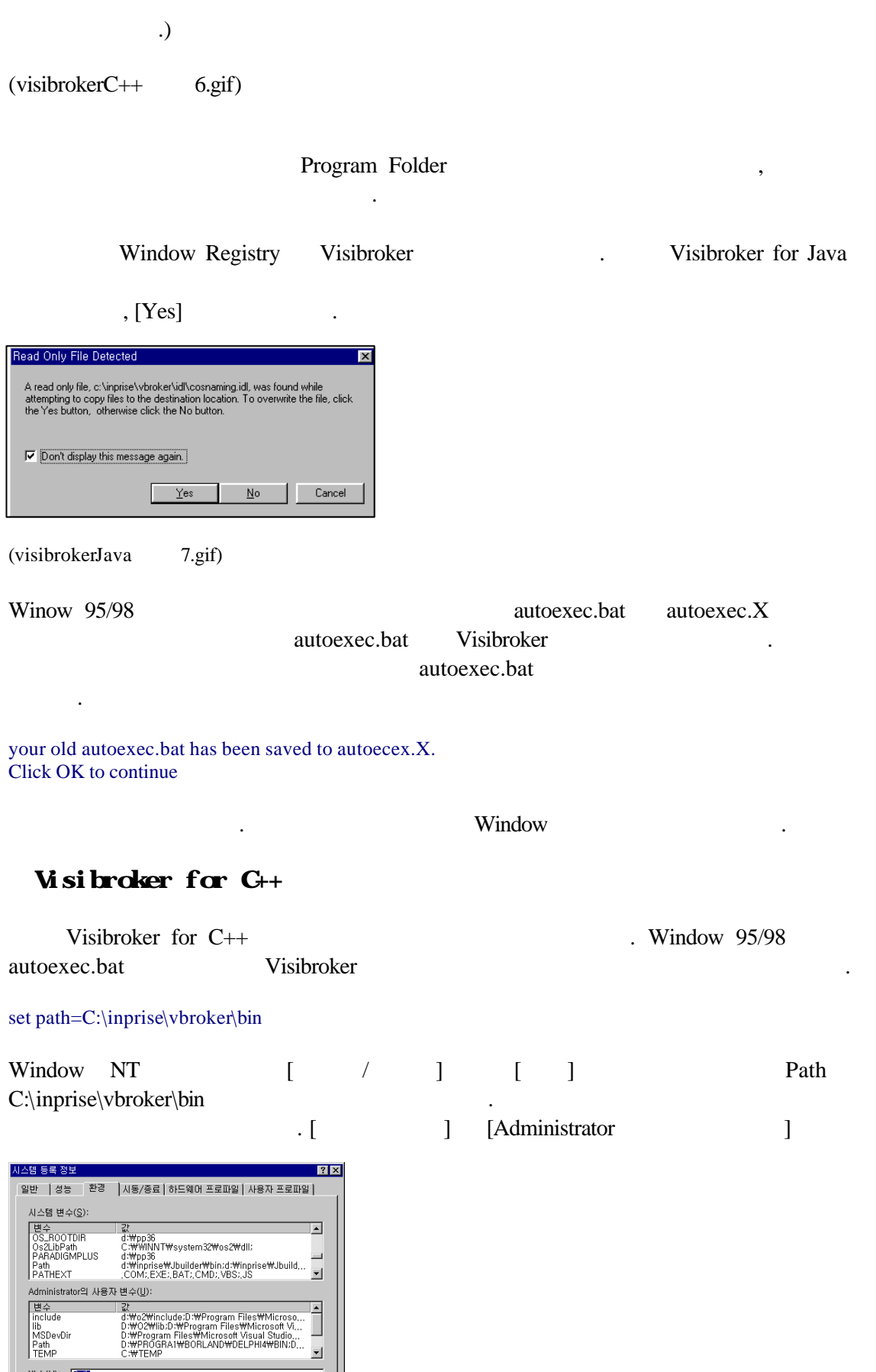

.<br>변수(<u>V</u>): <mark>[261]</mark>

면수(M): <u>[2atn]</u><br>값(L): [d:\inprise\vbroker\vbin;d:\inprise\Jbuilder\vjava\vbin;d:\vo

se\Ubuilder\java\bin;d:\ro<br>|<br>|설정(E) | 지우기(<u>D</u>) |

 $\mathsf{l}$ 

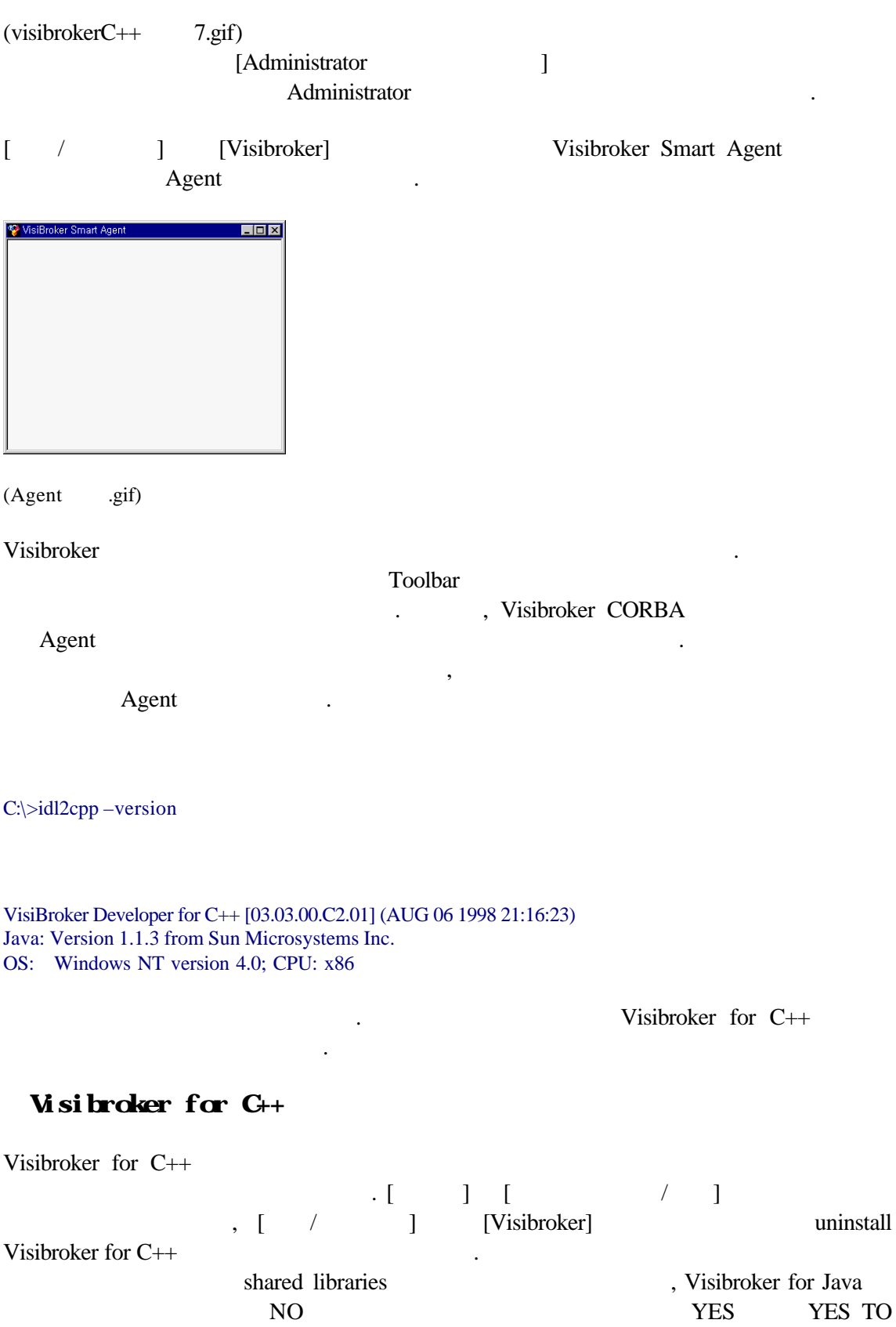

7

 $ALL$ 

8

그룹과 환경설정을 지워준다.

**JDK** 

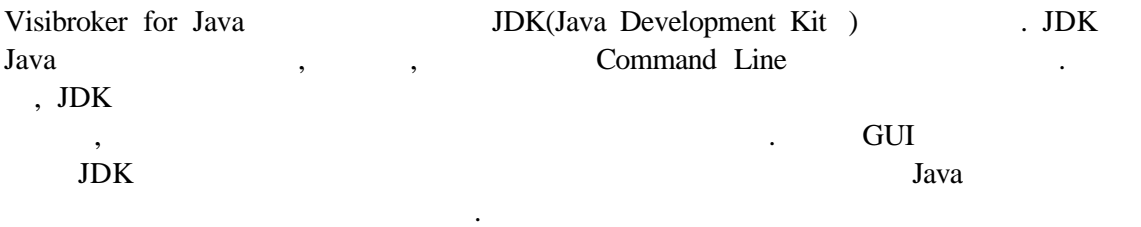

#### **JDK1.2**

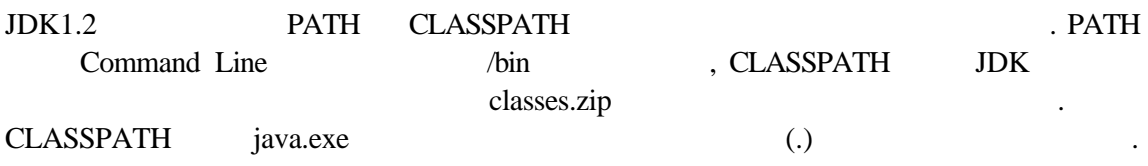

 $\bullet$  Window 95/98 : autoexec.bat

SET PATH=C:\java\bin;%PATH% SET CLASSPATH=.;C:\java\lib\classes.zip;%CLASSPATH%

 $\bullet$  Window NT :

라고 추가한다.

 $[$  /  $]$   $[$   $]$   $\text{PATH}$   $\text{C:\;}$   $\text{java}\;$ bin CLASSPATH .;C:\java\bin\classes.zip [  $\Box$  [Administrator ] example window NT autoexec.bat 2011

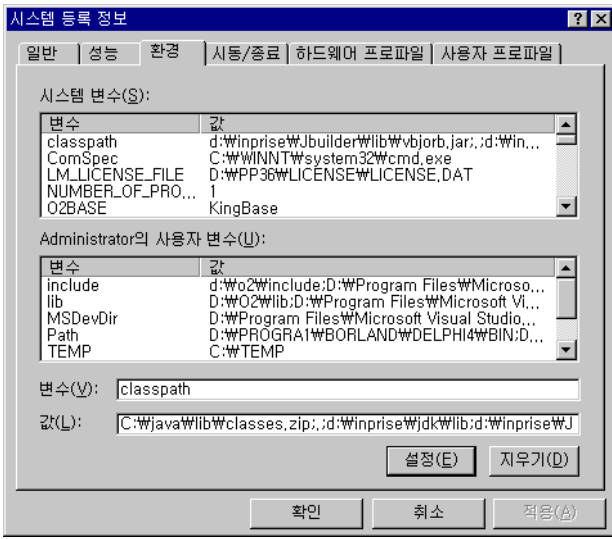

 $(jdk$  1.gif)

# **JIK1.2**

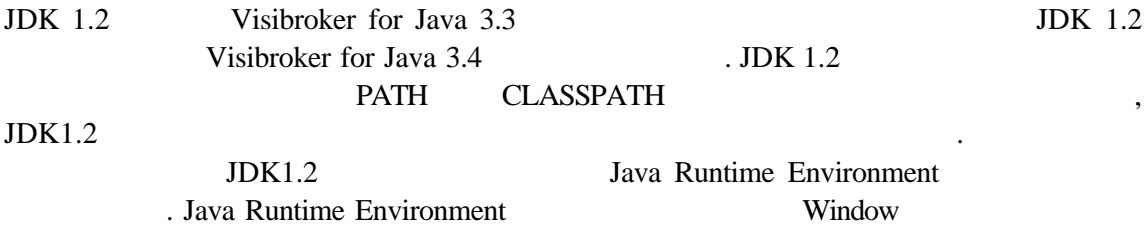

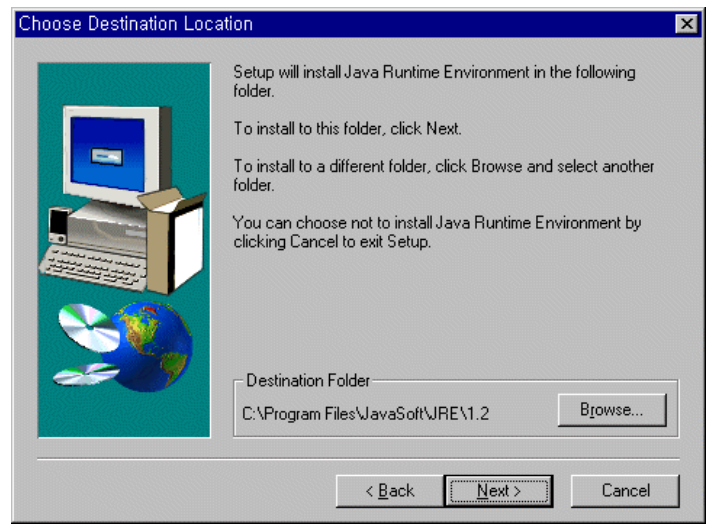

가되어 자바 가상 머신이 실행될 영향을 미치게 된다.

# $(jdk$  2.gif)

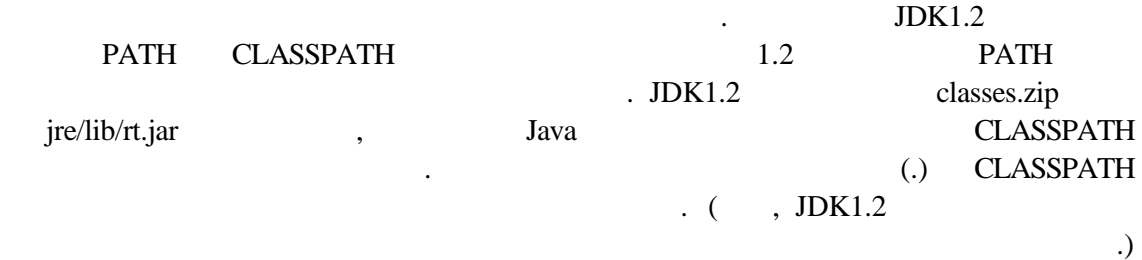

#### $JDK1.2$

 $\bullet$  Window 95/98

autoexec.bat

#### SET PATH=C:\jdk1.2\bin; %PATH%

추가한다.

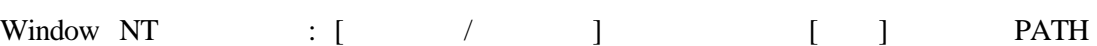

C:\jdk1.2\bin [ ] [Administrator ] 하나에만 추가해 주면 된다.

#### **JDK**

java

#### prompt> java –version

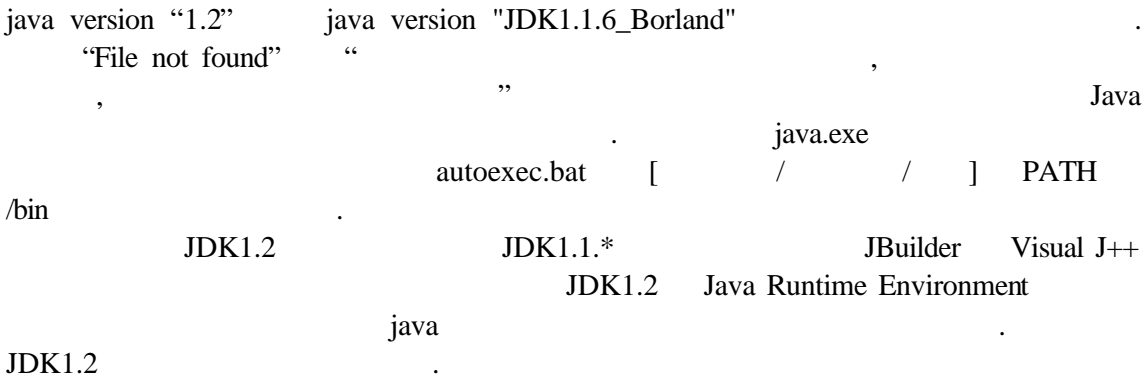

#### Java

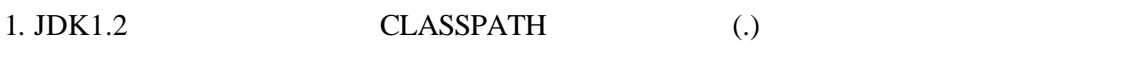

java.exe

CLASSPATH (.)  $\qquad \qquad$ 

#### 2. JDK1.2 CLASSPATH classes.zip

도스 창을 띄워 다음처럼 명령어를 실행해 본다.

javac.exe website and the matrix of the local state  $\alpha$ ,

CLASSPATH classes.zip

#### $3.$

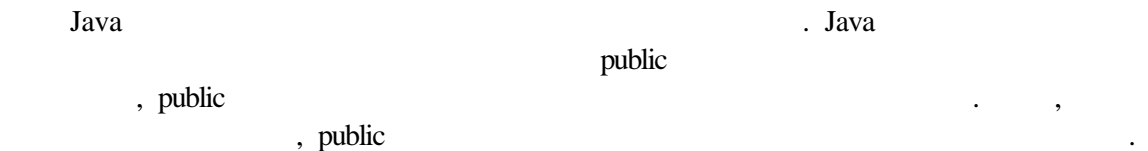

test.java:3: Public class test must be defined in a file called "test.java". public class test

이를 어길 경우 다음과 같은 에러 메시지가 나타난다.

4.Java main() static static  $\text{main}$ 

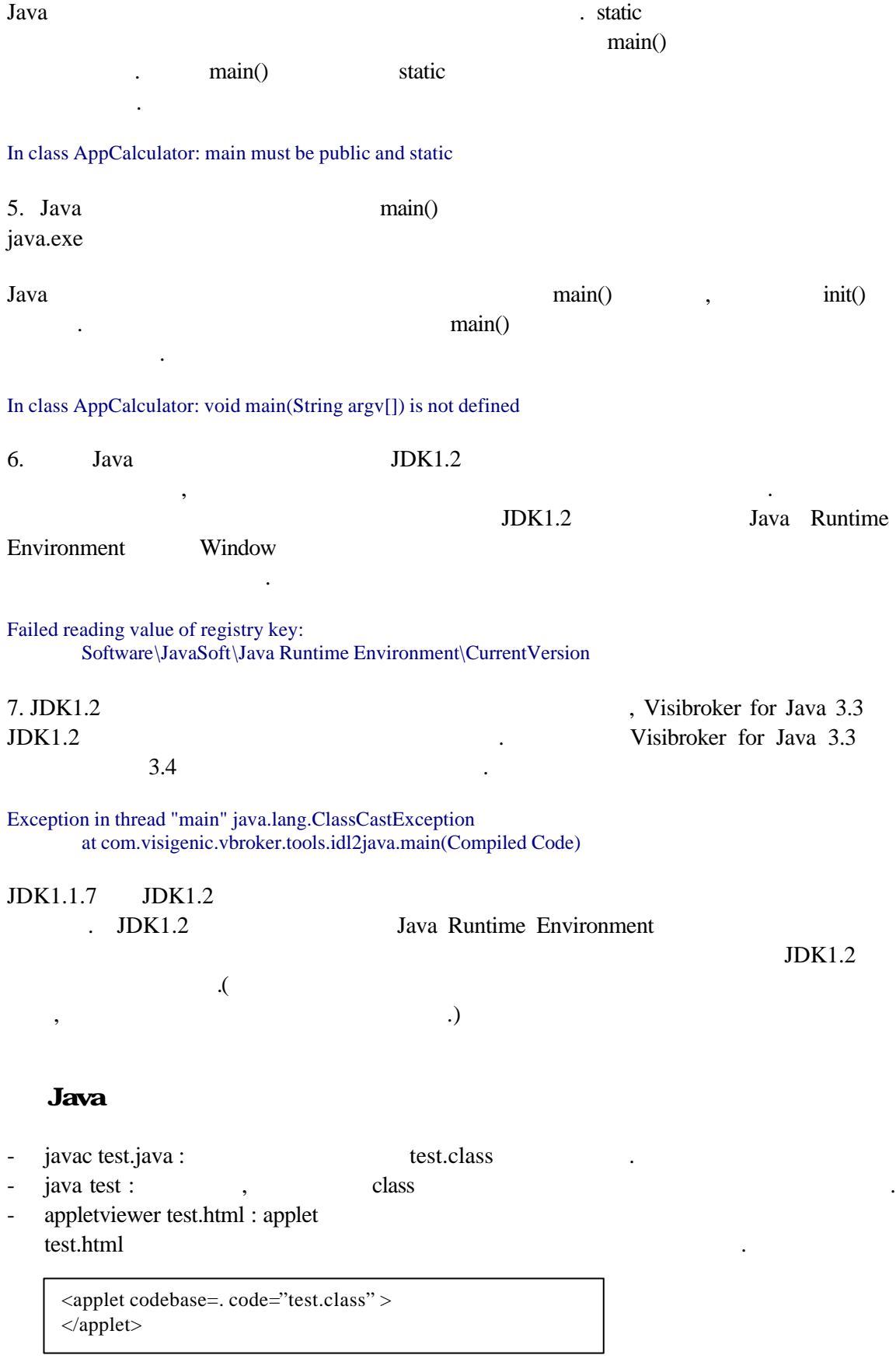

- javah test :  $C/C++$
- 성시키다.
- javap –c –p test : byte **method**  $\mathcal{L}$  (-c method  $\mathcal{L}$ ), -p
- .) - jdb test
- 
- javadoc test.java : help html
- rmic testImpl: RMI stub, skeleton
- rmiregistry : RMI agent
- $-$  jar :

# Visibroker for Java

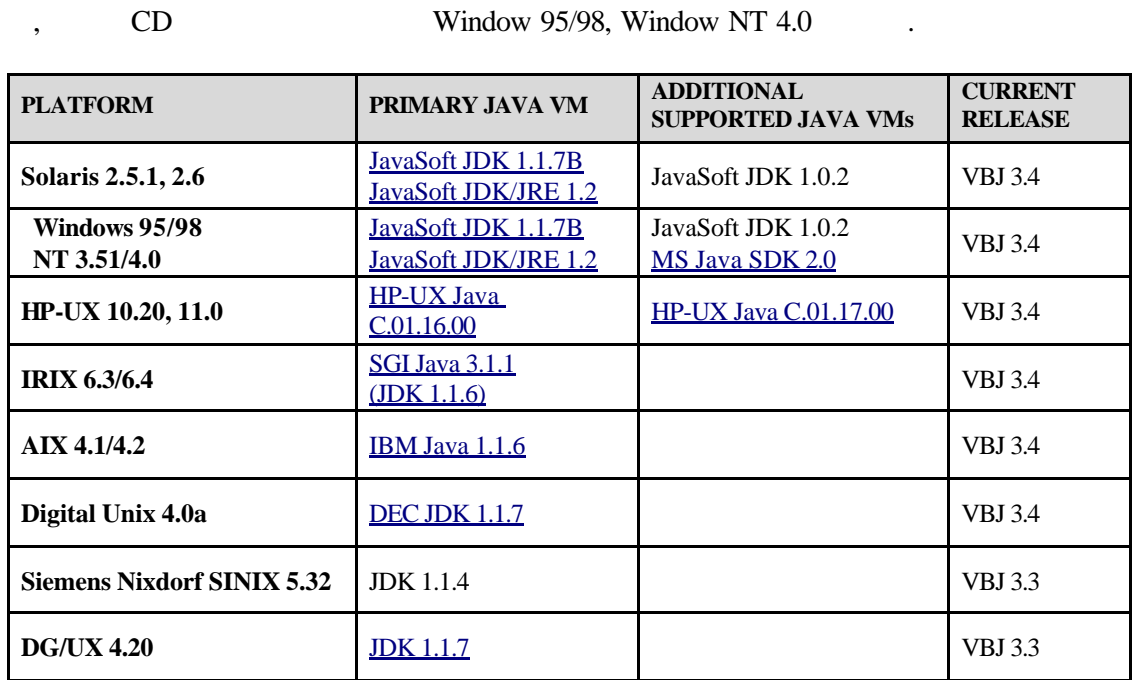

# $\begin{bmatrix} 1 & 1 \end{bmatrix}$

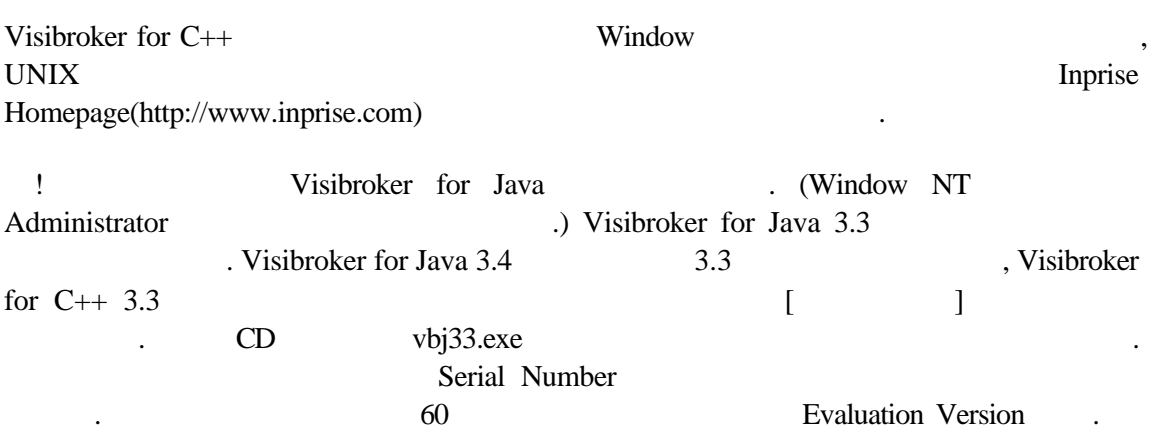

#### Visibroker for Java

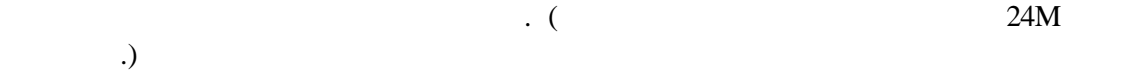

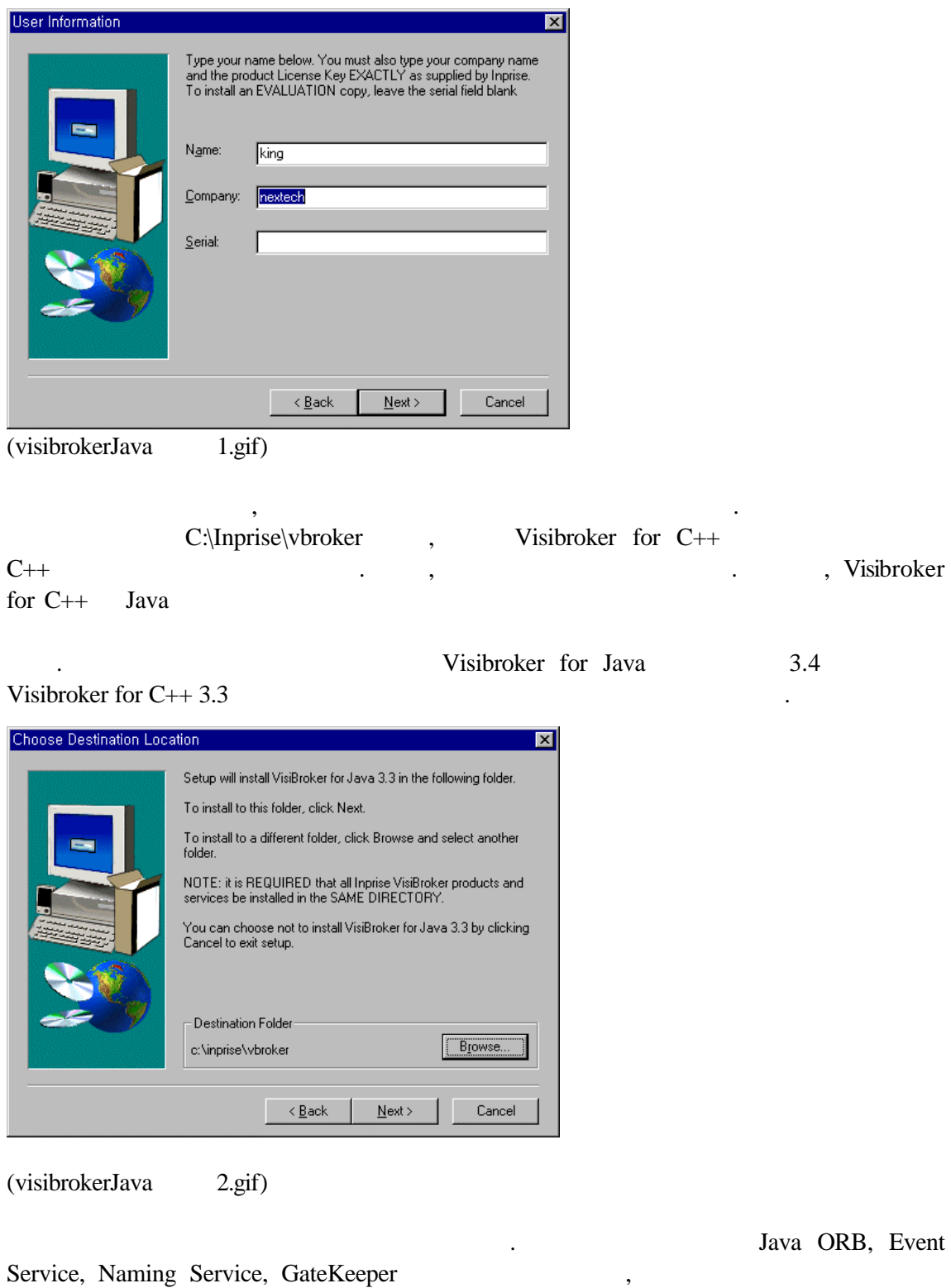

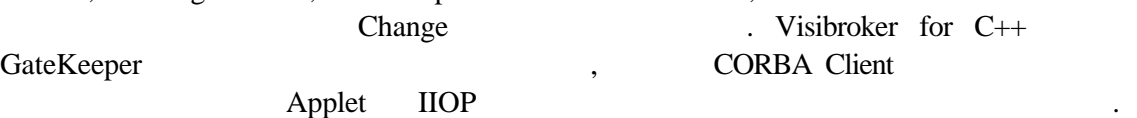

GateKeeper 라는 컴포넌트가 하나 있는데, 이것은 CORBA Client 프로그램을 애플

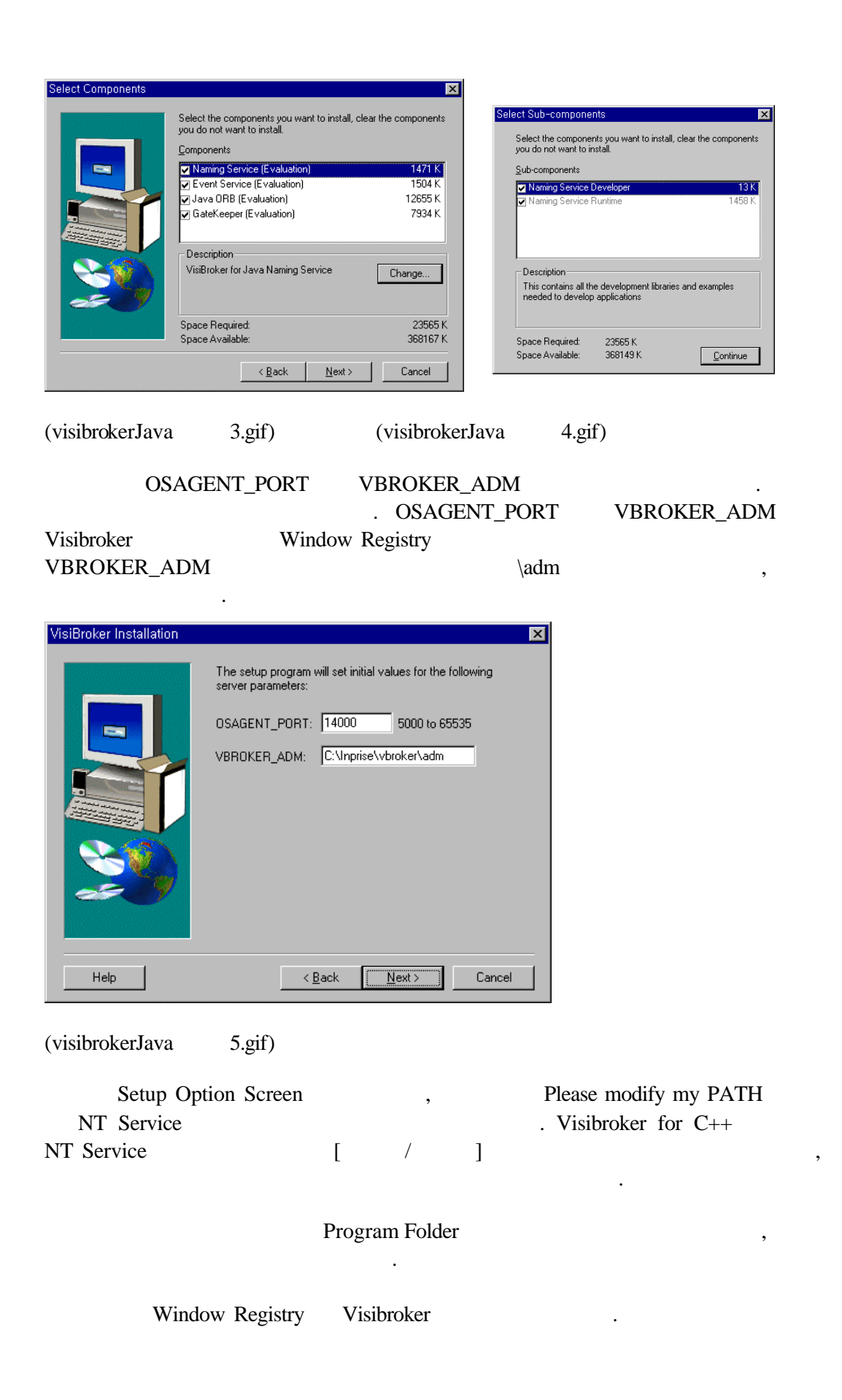

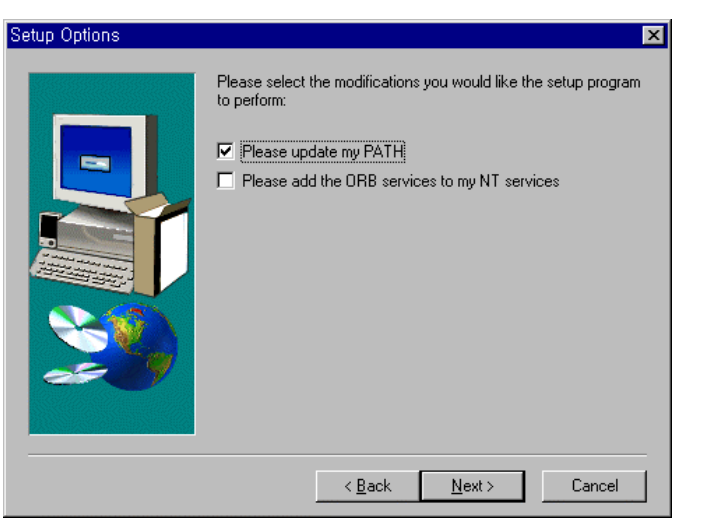

(visibrokerJava 6.gif)

Visibroker for C++ osagent.exe . Visibroker for  $C_{++}$  3.3 Visibroker for Java 3.4  $Yes$   $Yes$ 

Window 95/98 autoexec.bat autoexec.X autoexec.bat Visibroker . Visibroker for C++

 $[Yes]$  .

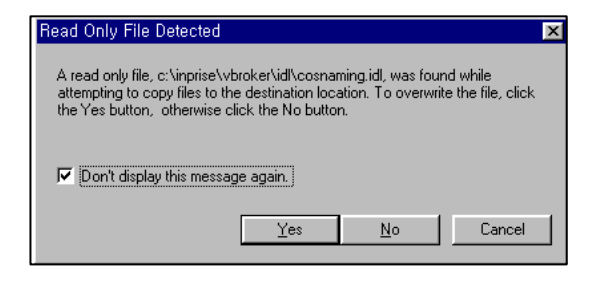

(visibrokerJava 7.gif)

your old autoexec.bat has been saved to autoexec.X. Click OK to continue

Visibroker for Java 2002.

## Visibroker for Java

Visibroker for Java Nuncollary 25/98 and 25/98 and 25/98 and 25/98 and 25/98 and 25/98 and 25/98  $\sigma$ 

으로 돌아가보자.

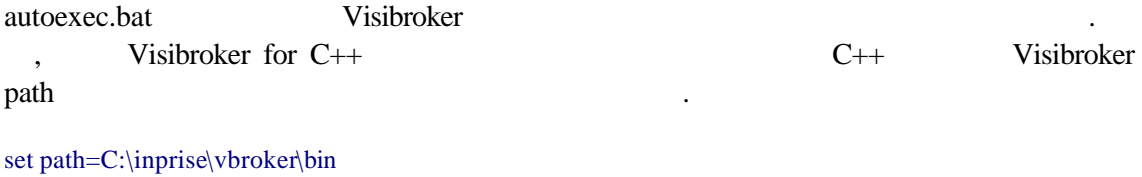

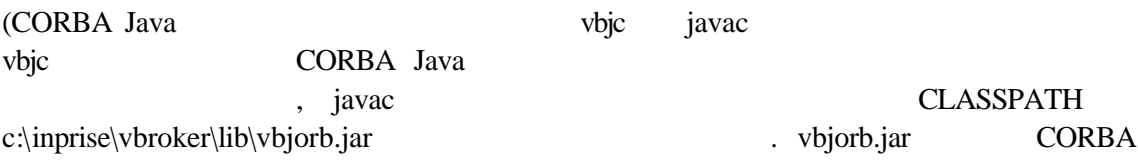

# 하자.)

prompt> vbjc Sample.java

### prompt> javac Sample.java

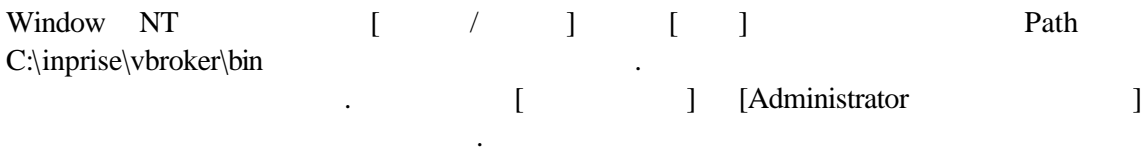

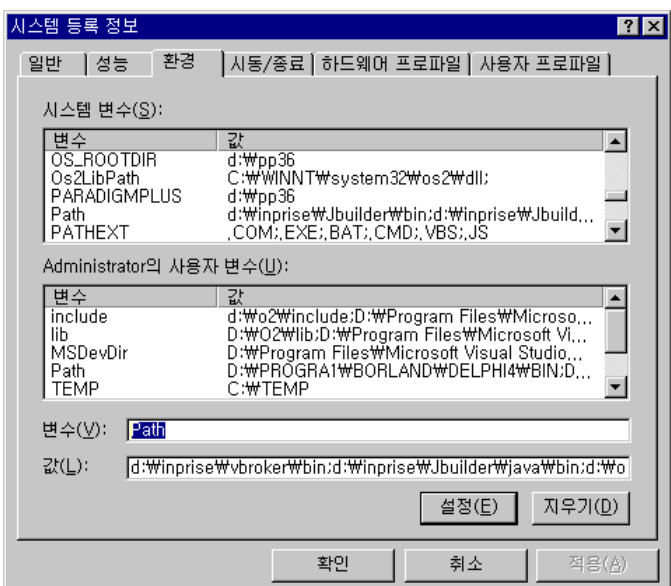

 $(visibrokerC++$  7.gif)

18

# [ /  $]$  [Visibroker]  $Agent$  .

. [Visibroker] Visibroker Smart Agent

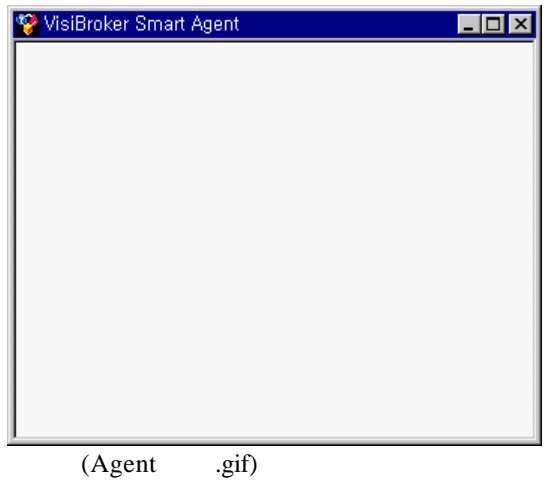

C:\>idl2java –version

VisiBroker Developer for Java [03.04.00.C5.01] (MAR 04 1999 15:08:05) Java: Version 1.1.6 from Sun Microsystems Inc. OS: Windows NT version 4.0; CPU: x86

.<br> **Wisibroker for Java** 

## Visibroker for Java

적으로 설치가 것이다.

Visibroker for Java

.

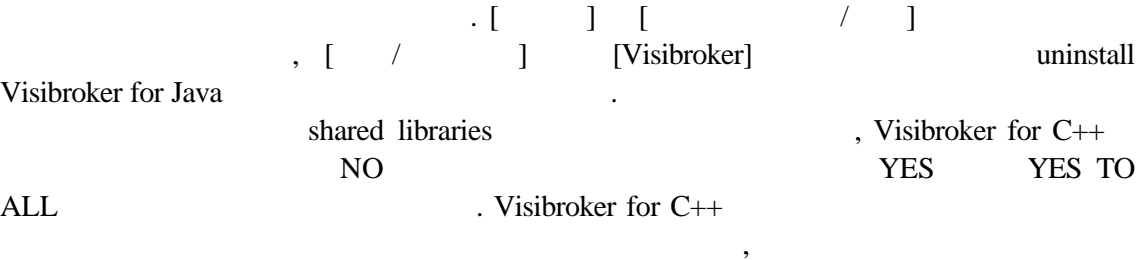